## **How Do I Log in to E\*Value?**

To access E\*Value, go to [https://www.e-value.net](https://www.e-value.net/) 

Click Login to E\*Value.

## **Retrieving your Login and Password**

To retrieve your login/password click on the link labeled "Forgot Your Password?" located directly below the login fields (pictured below left). Follow the directions on the pop up screen (pictured below right). The email address for you is the one we have on file. Once you gain access to E\*Value be sure to change your password immediately. If at some point you are unable to gain access then let us know. It may be that we have an incorrect email address for you. If that is not the problem then we will simply change your password so you can gain access.

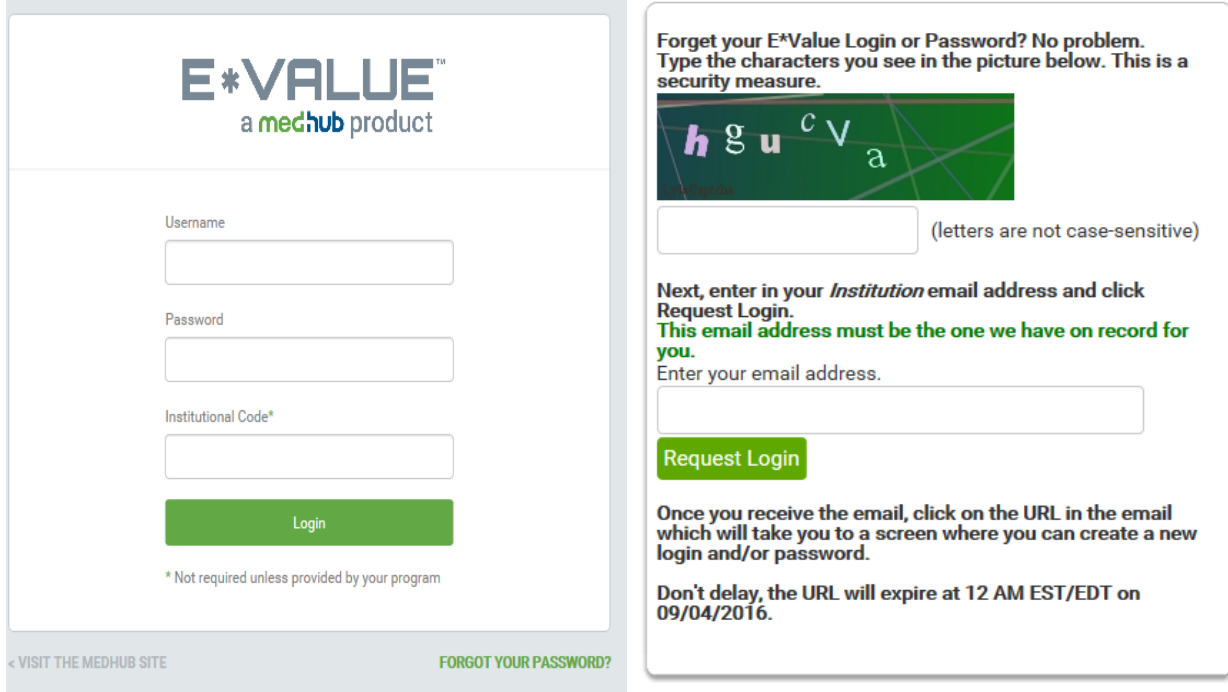

\_\_\_\_\_\_\_\_\_\_\_\_\_\_\_\_\_\_\_\_\_\_\_\_\_\_\_\_\_\_\_\_\_

Email or call if you have any problems. [rmetzger@umc.edu](mailto:rmetzger@umc.edu)  601-984-2758

[kgilbert@umc.edu](mailto:kgilbert@umc.edu)  601-984-2622